## **Поиск каналов.**

Нажмите кнопку **Меню** на пульте и стрелками вправо/влево выберите раздел **Канал**.

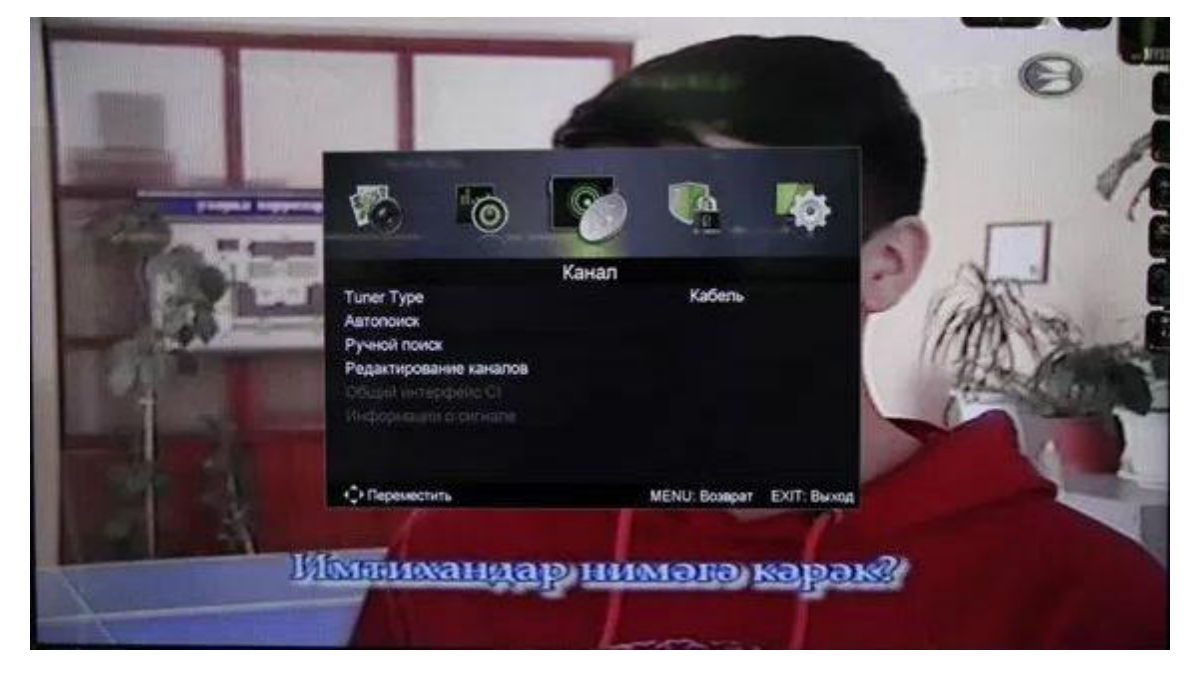

Тип тюнера (Tuner Type) укажите **кабель** и выберите пункт **Автонастройка** или **Автопоиск**.

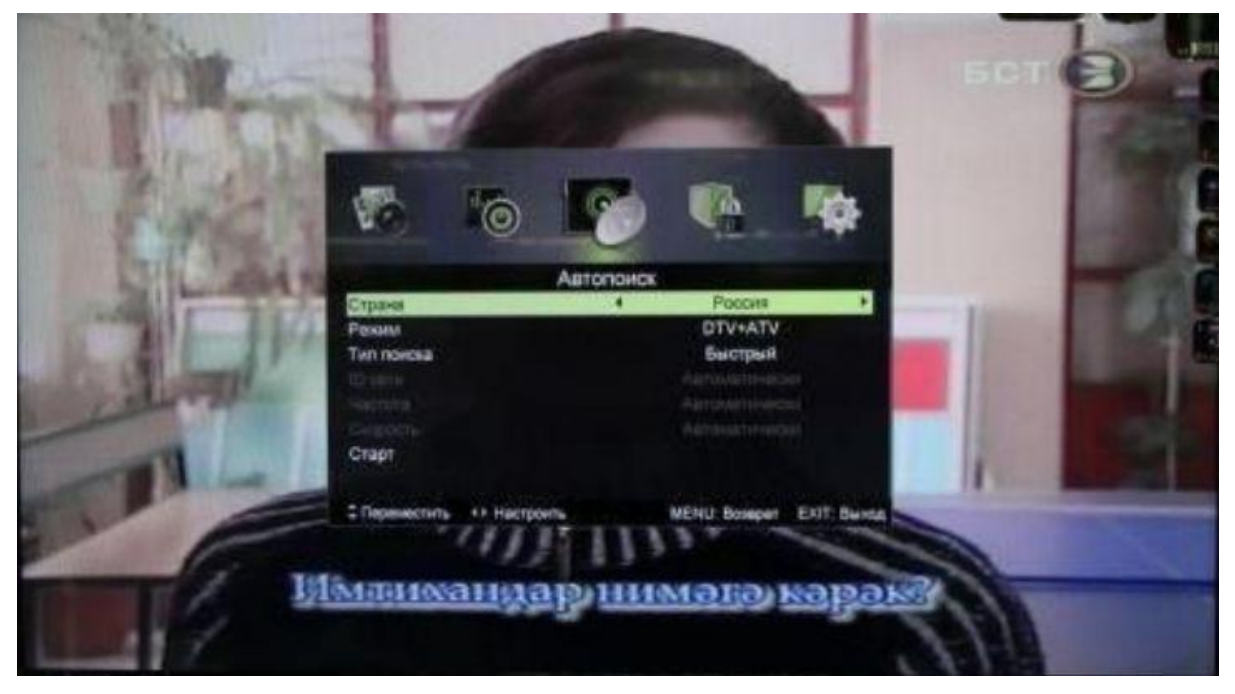

В пункте **Страна** выберите **Финляндия** или **Германия**. **Режим поиска**  установите **DTV (цифровые)**, **Тип поиска** установите **Полный,** затем выберите **Старт** и нажмите **Ок**.

*Примечание***:** при необходимости можно выбрать тип поиска **быстрый**, и выполнить поиск по следующим параметрам:

**частота**: 200000 кГц или 200 МГц **скорость**: 6875

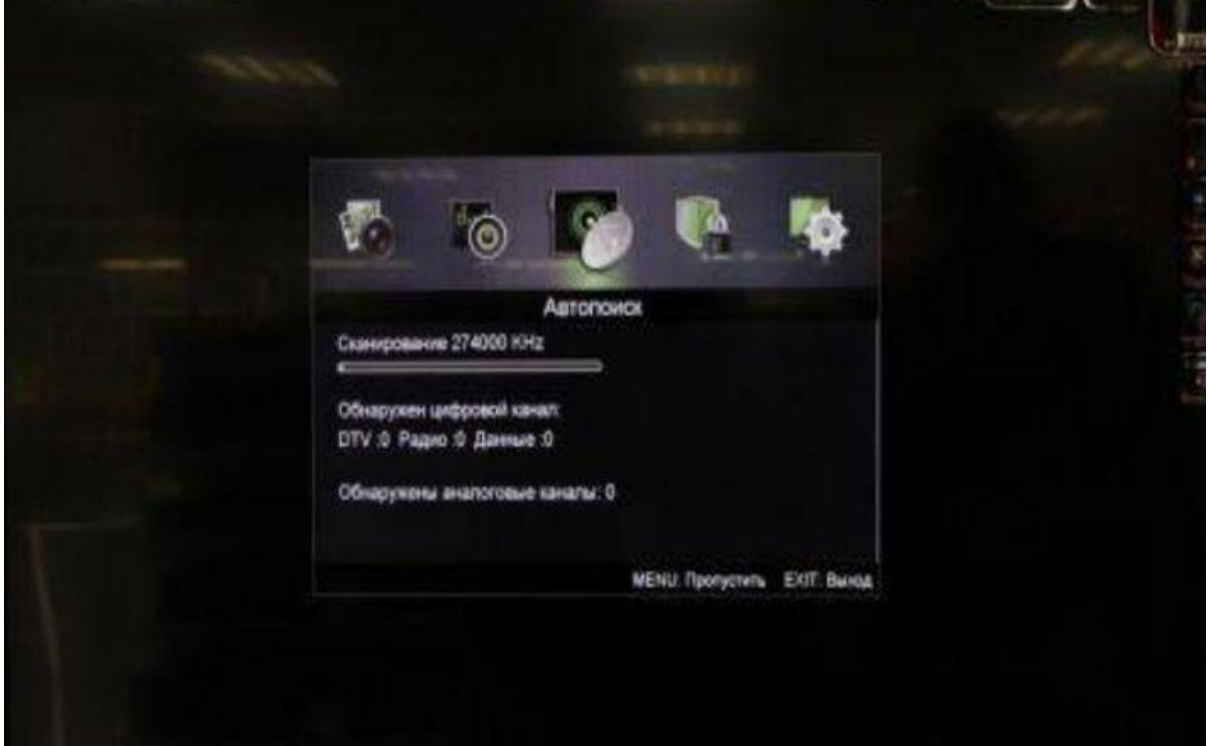